**Drupal™** 

# コンテンツ管理について

Drupal によるホームページ作成勉強会

# 開催日 2013 年 9 月 19 日(木) 18:30-20:30

# 目次

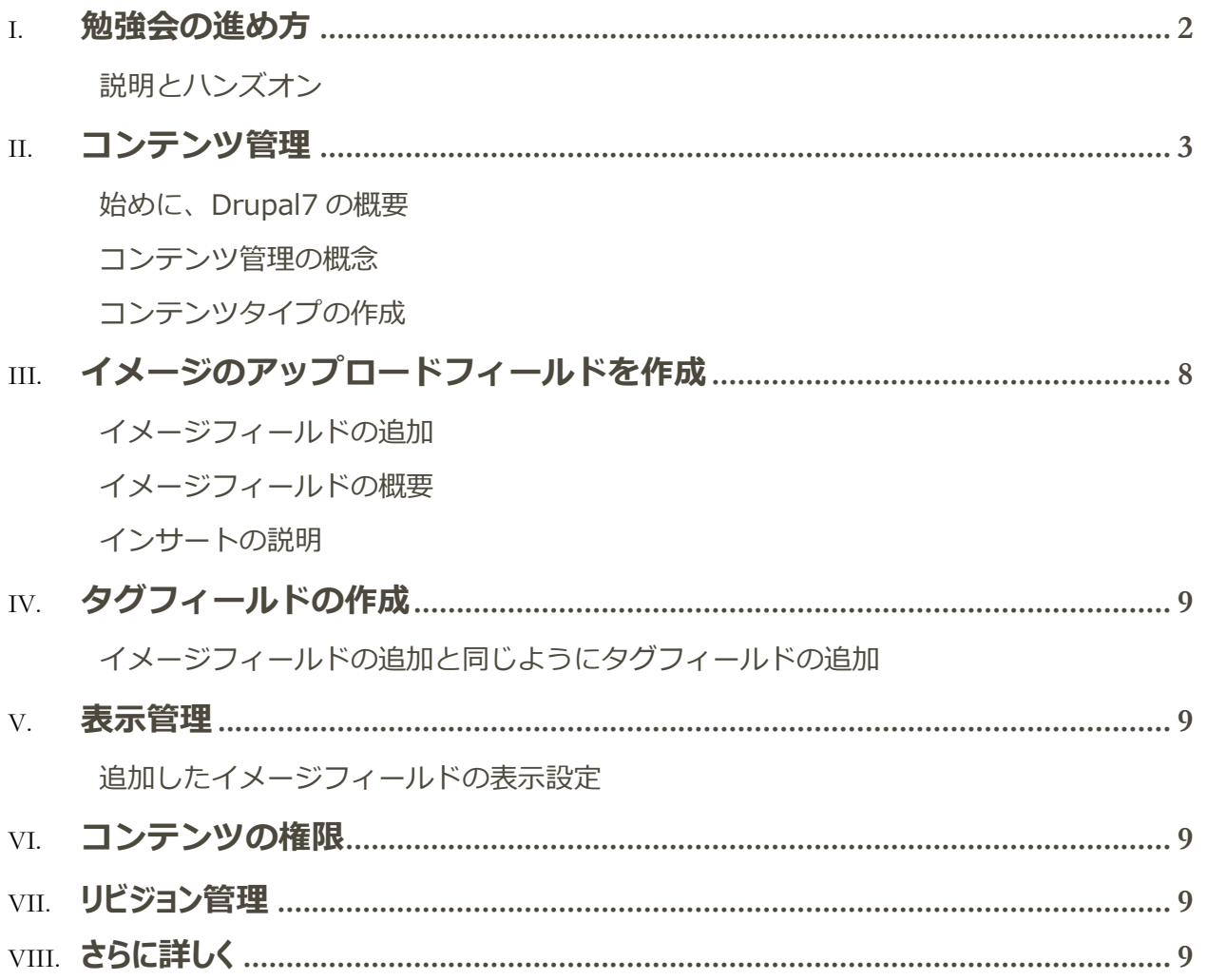

# <span id="page-2-0"></span>勉強会の進め方

みなさんと相談する内容

1. 勉強会のテーマ

参考としてリストアップしてみました。 10 月のテーマは

### **Drupal***7の標準機能*

・ コンテンツタイプ <-- 第 2 回目のテーマ(第 1 回目の続き)

以下の機能は WordPress にもあるかも、それほどニーズがないかも

- ・ タクソノミー
- ・ ユーザプロファイルのページ、ダッシュボード

#### *拡張モジュール*

- ・ Views データベースの参照ツール
- ・ Panel レイアウト
- ・ OG 多機能なユーザ管理、
- ・ Workbench ワークフロー機能
- ・ Rules
- · Rooms 部屋の予約 他のアイテムへも可能
- ・ Drupal commerce
- ・ Drush コマンド システム管理で便利
- ・ Features サイトの機能をパッケージ化管理

下記のモジュールは開発者向けなので必要ないかも

・ Devl モジュールやテーマの開発者向けデバッグツール

*ディストリビューション*

WordPress でもあるかもしれませんが。 ニーズのありそうな

ものに絞る

・ Commerce kickstart

- ・ OpenPublish ニュースやパブリッシングサイト向け
- ・ Drupal Commons SNS サイト
- ・ Open Deals Drupal Distribution オークションサイト
- ・ Open Atrium グループ、チーム内のグループウェア的な機能
- ・ Recruiter 人材ビジネスサイト
- ・ ELMS e ラーニング
- ・ Julio 学校などの学部内でのサークルや部活動を含めたポータルサイト

<span id="page-3-0"></span>*時期バーションの* **Drupal 8**

## 説明とハンズオン

Cmslabo.org サイトを使って、全員で操作しながら学ぶ

重要な機能は、2 時間では説明できない場合、2 回に分ける。もしくは、日程をずらして、多く の人が学べるように回数を調整する。

使った資料は、cmslabo.org サイトにアップロードして公開する。

<span id="page-3-1"></span>将来的には、電子出版で資料を販売できるように努力する。

# コンテンツ管理

<span id="page-3-2"></span>Drupal6 の時に CCK(Content Construction Kit)と言われたモジュールが Drupal7 から標準コアとなりました。 Drupal7ではコンテンツ管理と言います。

## 始めに、Drupal7 の概要

<span id="page-3-3"></span>アドミン画面の説明

## コンテンツ管理の概念

ノードとは

#### ホーム » 管理 » サイト構築 コンテンツタイプ o

#### + コンテンツタイプの追加

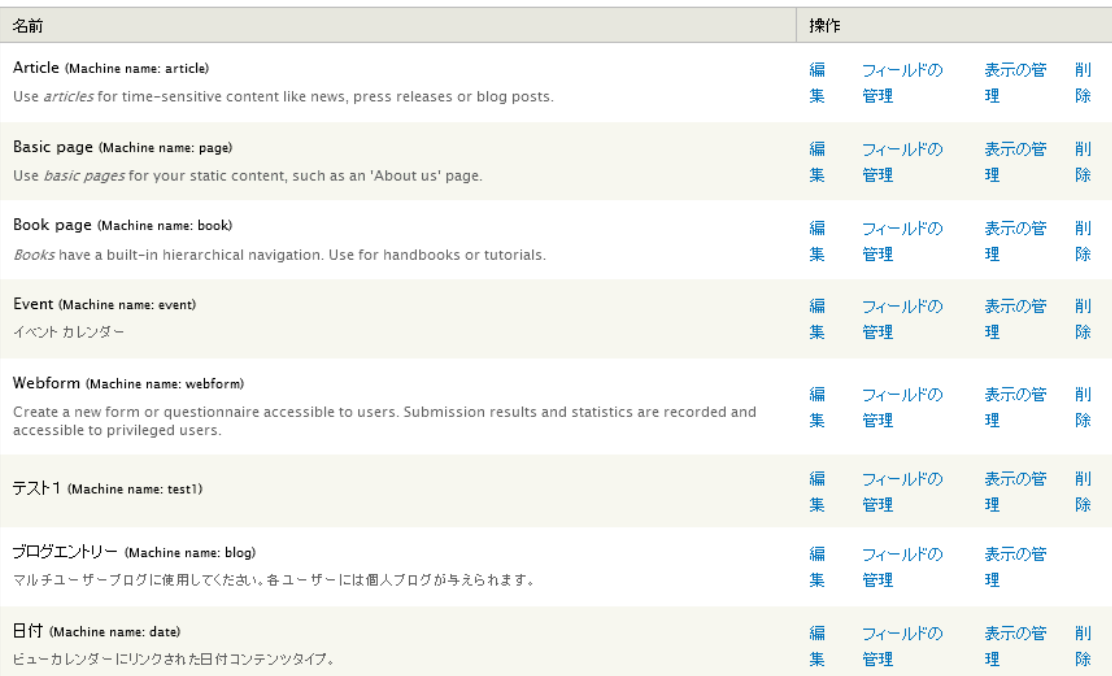

## <span id="page-5-0"></span>コンテンツタイプの作成

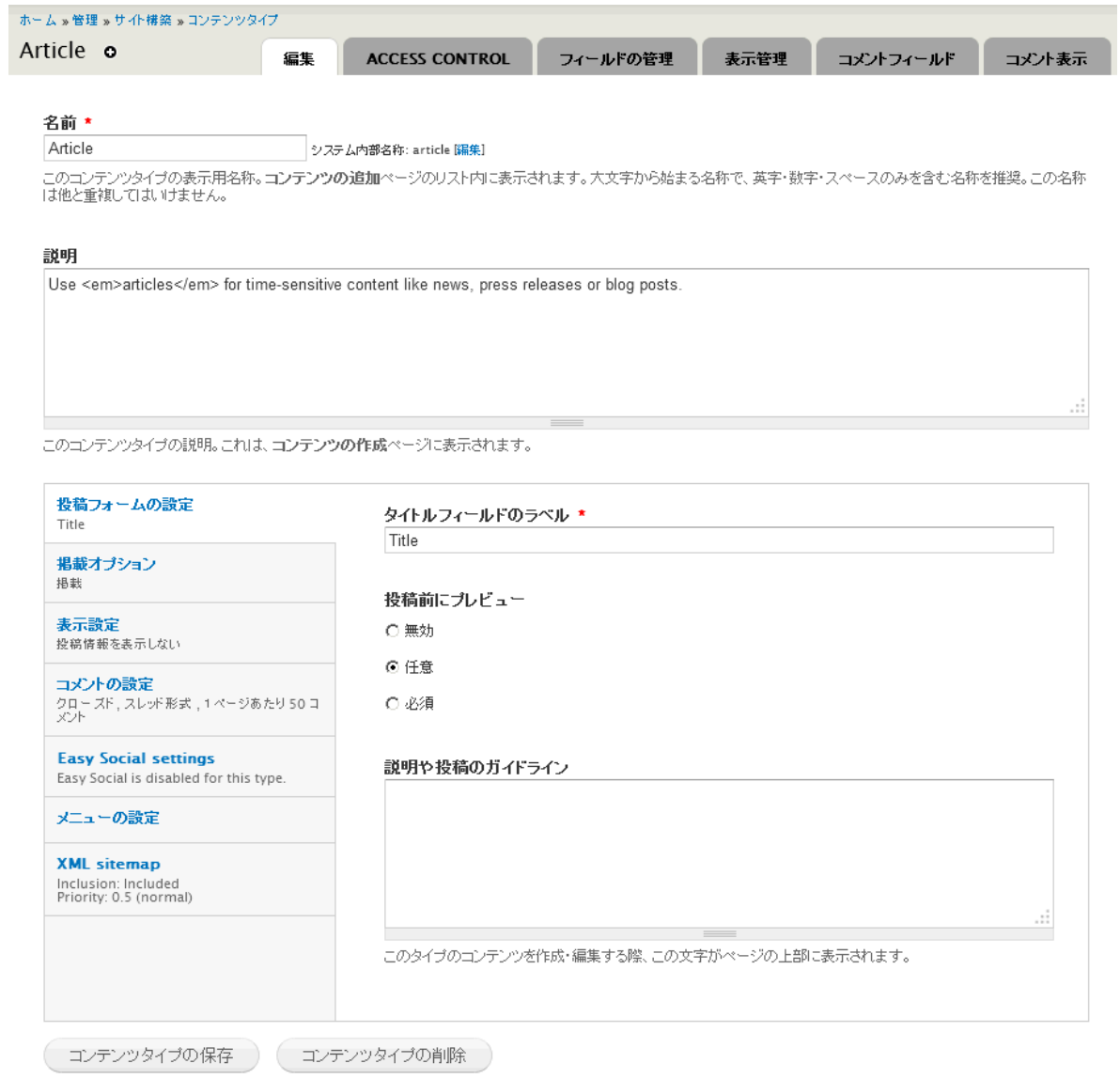

名前(マシン名)

投稿フォームの設定

掲載オプション

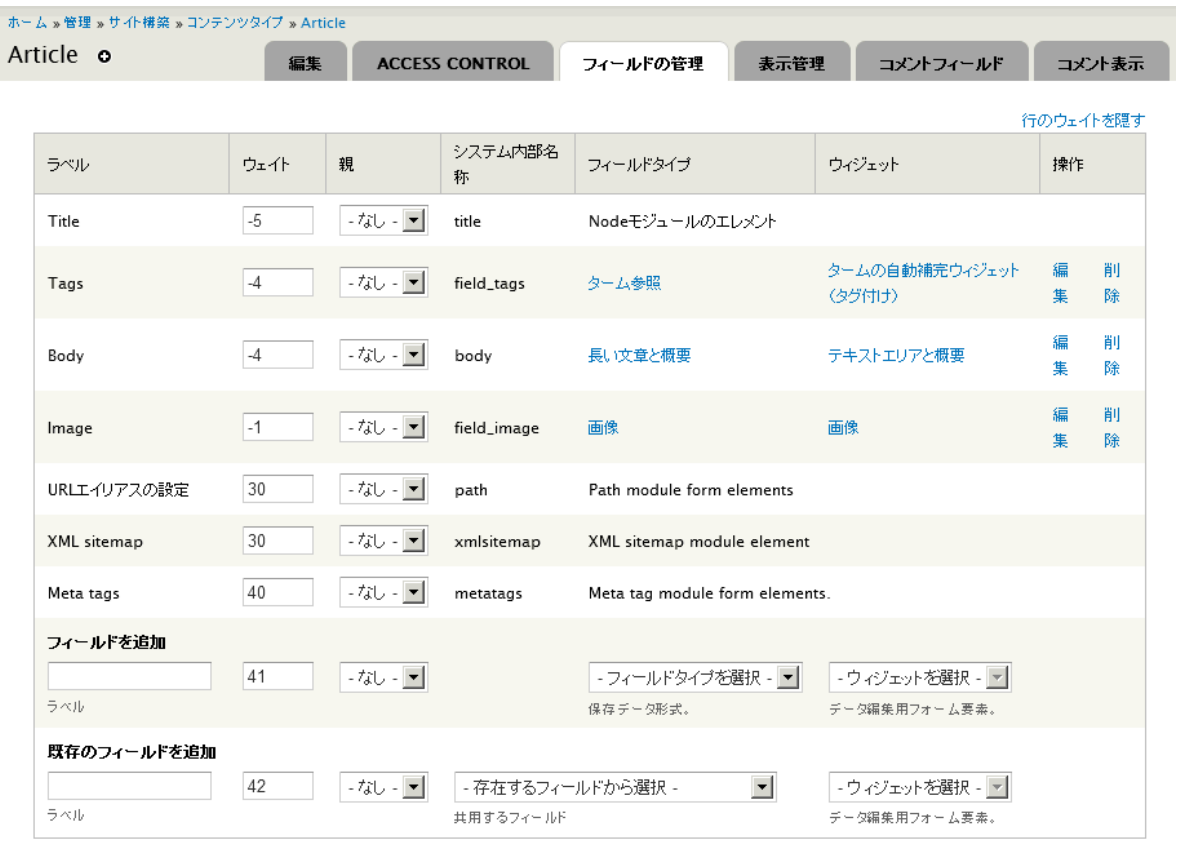

(保存)

表示設定

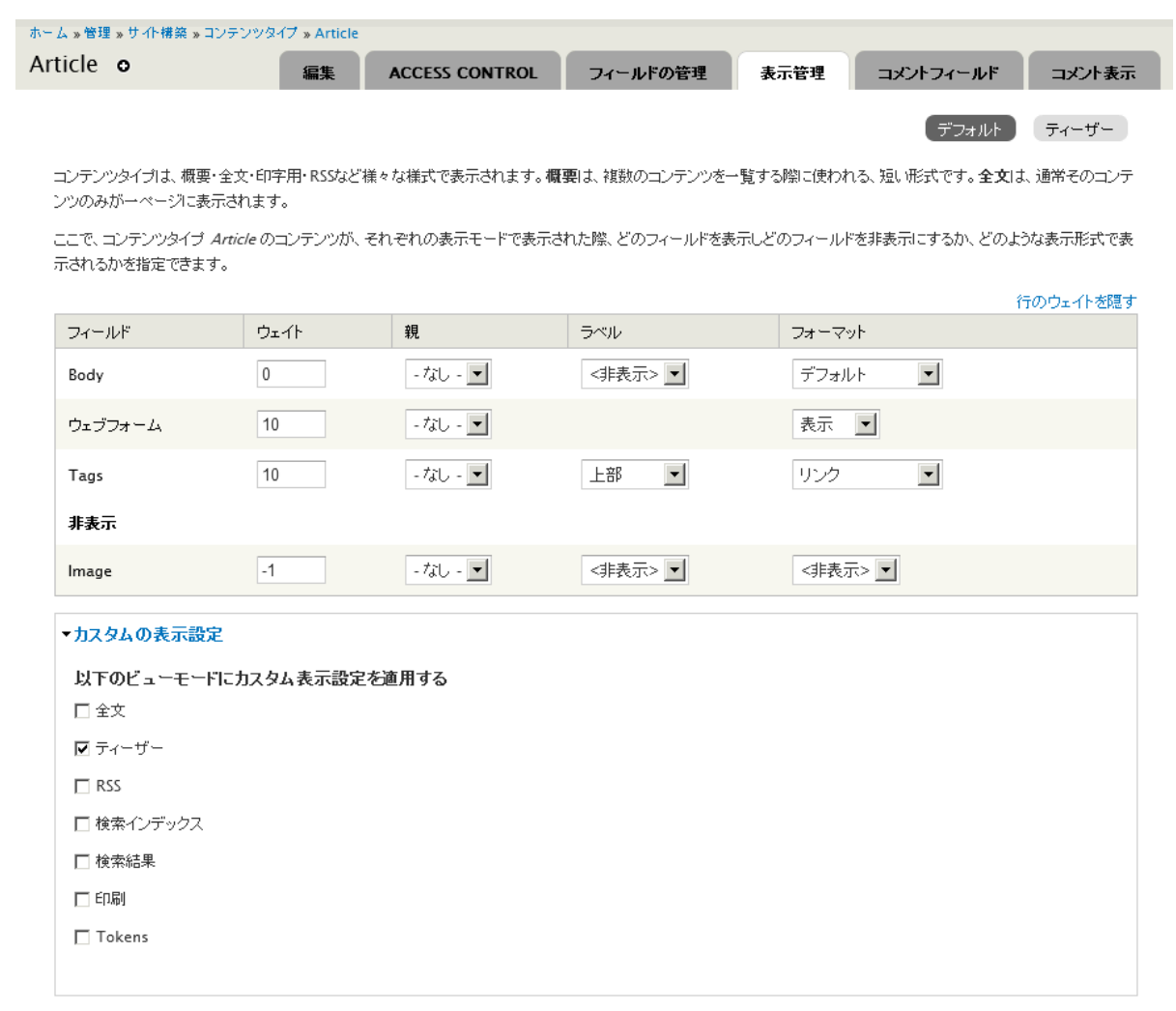

(保存)

## コメントの設定(フィールド)

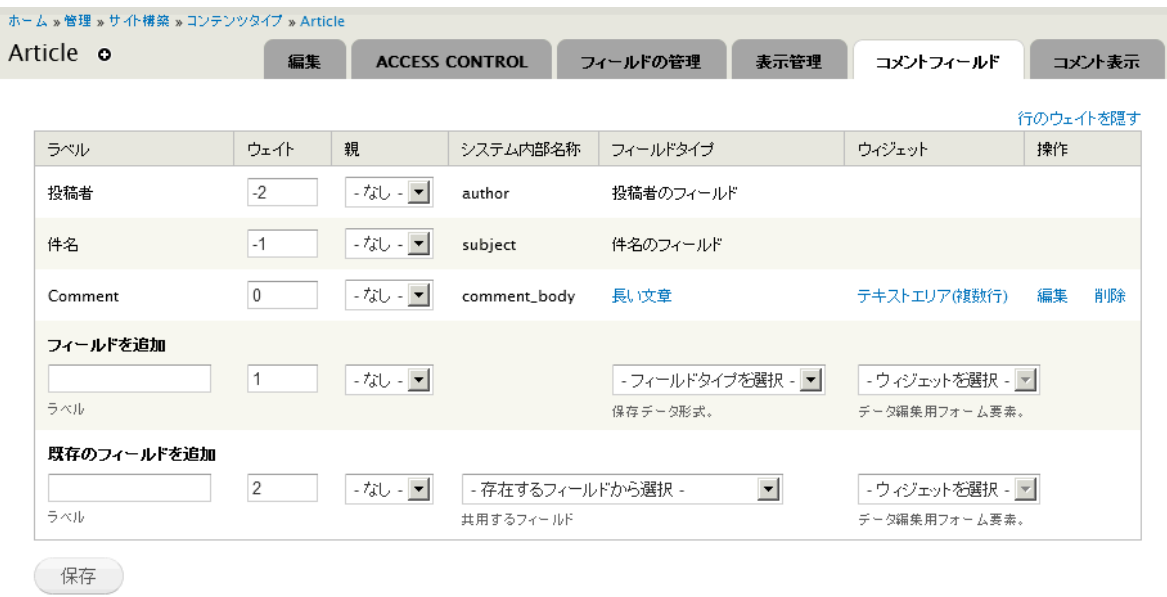

コメントの設定(表示)

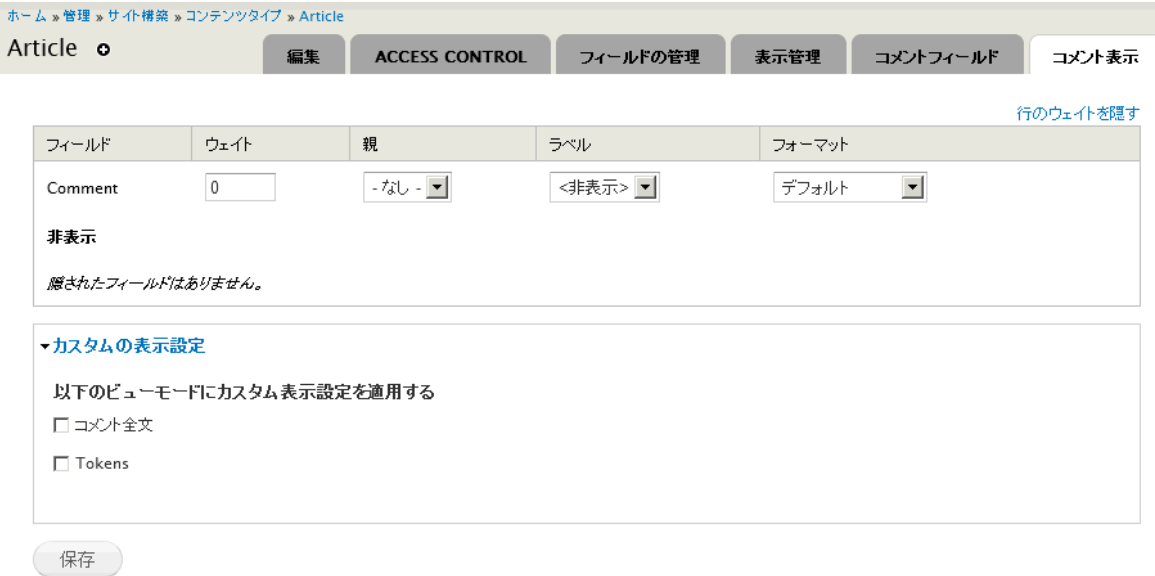

メニューの設定

<span id="page-8-0"></span>XML サイトマップはオプションモジュールです。

# イメージのアップロードフィールドを作成

<span id="page-8-1"></span>作成したコンテンツにイメージのアップロードを追加します

<span id="page-8-2"></span>イメージフィールドの追加

## イメージフィールドの概要

イメージスタイルの設定

<span id="page-8-3"></span>環境設定 -> 画像スタイル -> スタイルの追加

## インサートの説明

追加モジュールです

# <span id="page-9-1"></span><span id="page-9-0"></span>タグフィールドの作成

## イメージフィールドの追加と同じようにタグフィールドの追加

<span id="page-9-2"></span>既存フィールドを活用、タクソノミーなどの既存タグ

## <span id="page-9-3"></span>表示管理

<span id="page-9-4"></span>追加したイメージフィールドの表示設定

# コンテンツの権限

作成したコンテンツタイプの権限 アドミン -> ユーザ ->権限 -> ノード

<span id="page-9-5"></span>Cmslabo.org サイトの Access Control は追加モジュールです。

## リビジョン管理

<span id="page-9-6"></span>自動的にノードごとに管理される

# さらに詳しく

フィールドの概要

フィールドタイプ(データへ保存するタイプ)

ウィジェット(フォーム要素) リスト(テキスト、整数、浮動小数点数値) 表示(チェックボックス、ラジオボ タン、選択リスト)